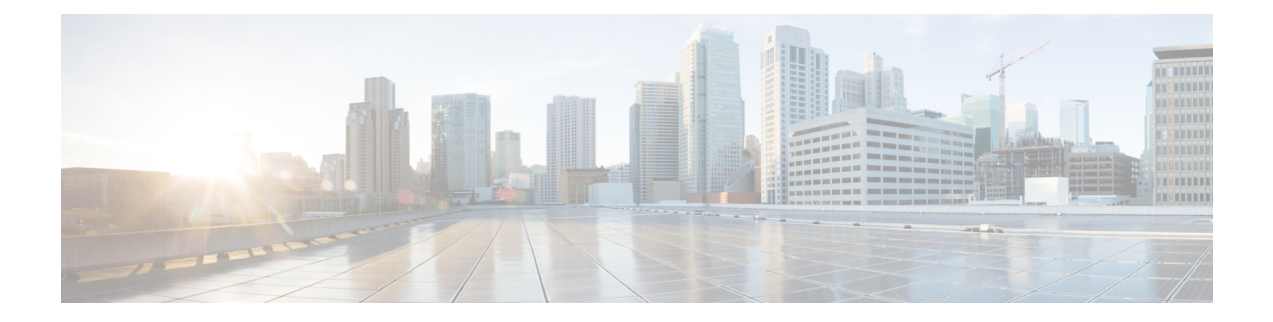

# **AP Fallback to Controllers Configured Under AP Priming Profile**

- Feature History for AP Fallback to [Controllers](#page-0-0) Using AP Priming Profile, on page 1
- [Information](#page-0-1) About AP Fallback to Controllers Using AP Priming Profile, on page 1
- [Restrictions](#page-1-0) for AP Fallback to Controllers Using AP Priming Profile, on page 2
- [Configure](#page-1-1) AP Priming Profile, on page 2
- [Configure](#page-2-0) AP Priming Using Filters, on page 3
- [Configure](#page-3-0) Per-AP Priming, on page 4
- Verify the [Configuration,](#page-3-1) on page 4

•

## <span id="page-0-0"></span>**Feature History for AP Fallback to Controllers Using AP Priming Profile**

This table provides release and related information for the feature explained in this module.

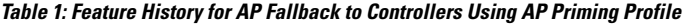

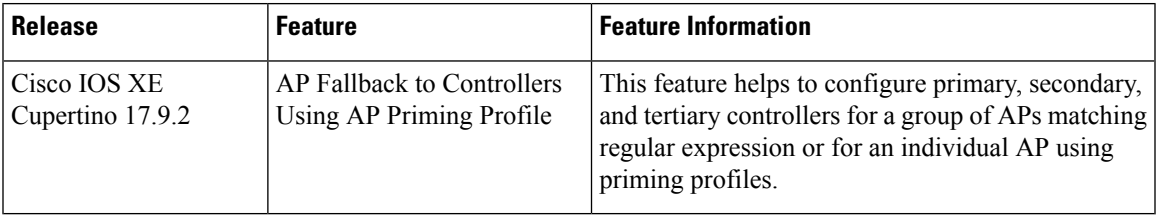

## <span id="page-0-1"></span>**Information About AP Fallback to Controllers Using AP Priming Profile**

In large networks, accessing every AP console and configuring AP priming for primary, secondary, and tertiary controllers are not easy tasks. The AP Fallback to Controllers Using AP Priming Profile feature allows you to simplify the task of priming APs by using profiles defined in the controller.

Using the AP priming profile under the AP filter profile, you can configure primary, secondary, and tertiary controllers for a group of APs matching regular expressions, or for an individual AP using AP Ethernet MAC. When the AP joins the controller, the AP priming configuration gets pushed to the AP depending on whether priming override is enabled or not.

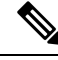

**Note**

When the controller sends a priming profile to the AP, the AP disconnects from the current controller and joins the controller in the priming profile. A CAPWAP restart or device reboot is not required.

# <span id="page-1-0"></span>**Restrictions for AP Fallback to Controllers Using AP Priming Profile**

- Rolling AP upgrade will not work if priming override is enabled.
- The maximum number of priming profiles permitted is 128. The length of each profile can be up to 32 ASCII characters.

## <span id="page-1-1"></span>**Configure AP Priming Profile**

### **Procedure**

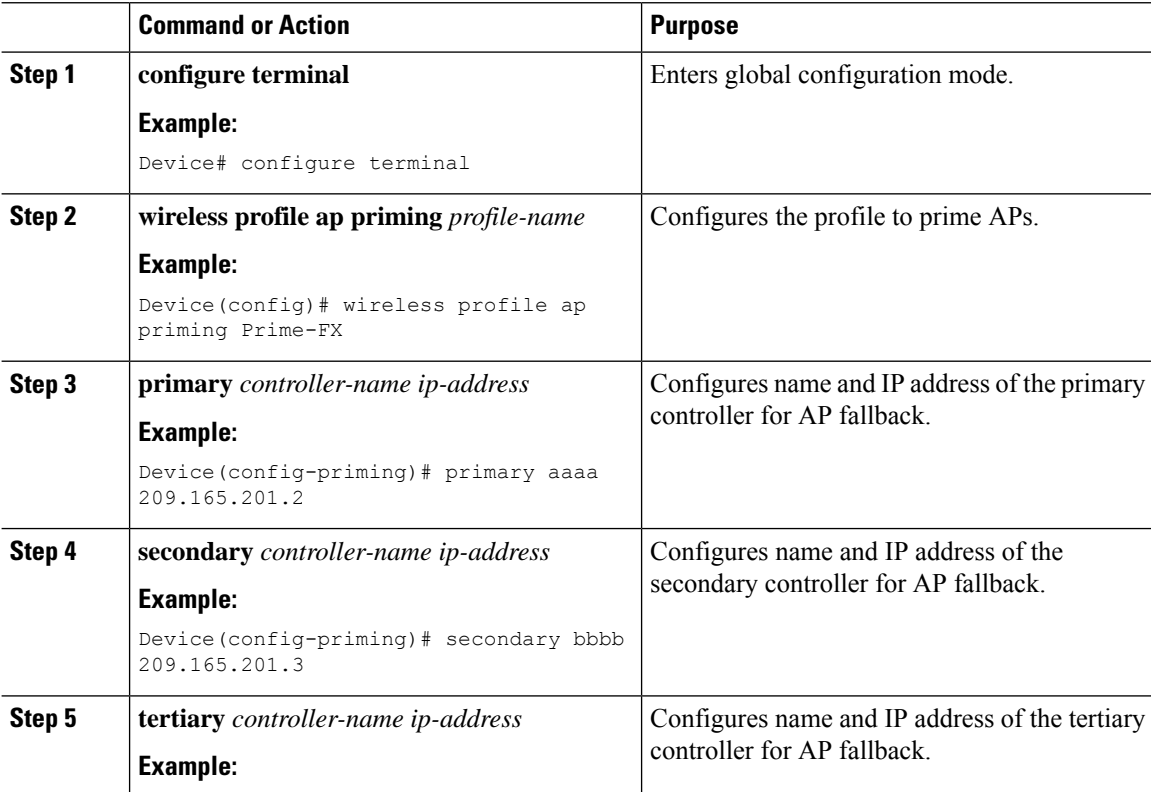

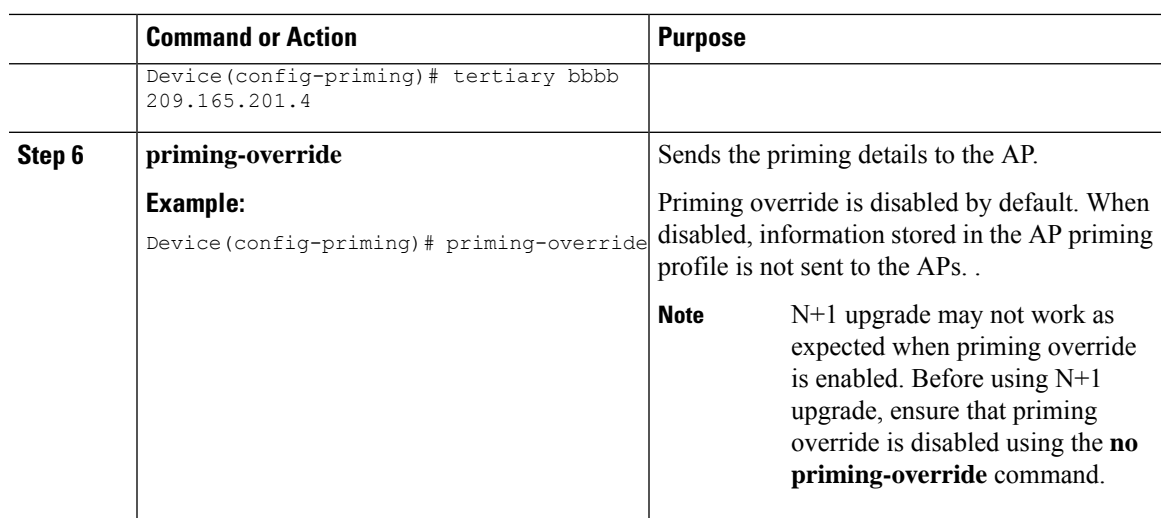

# <span id="page-2-0"></span>**Configure AP Priming Using Filters**

### **Procedure**

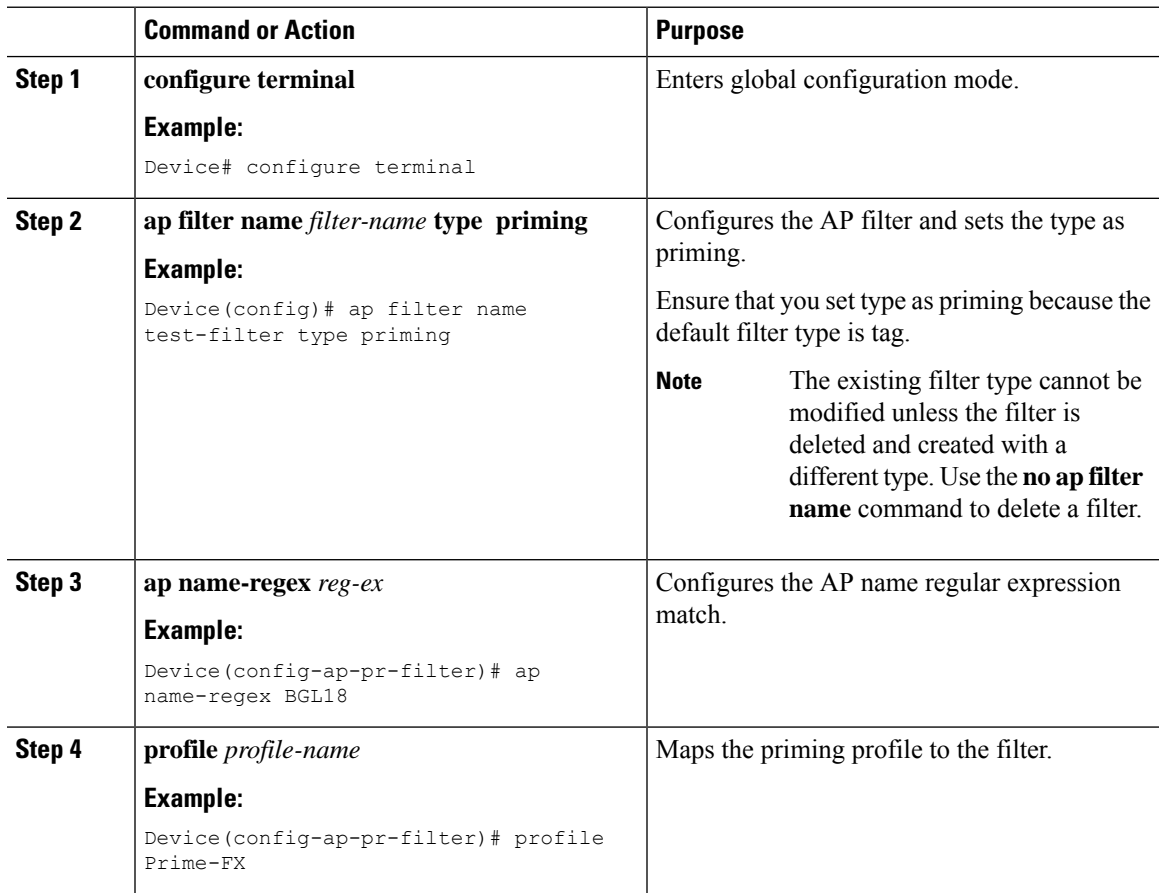

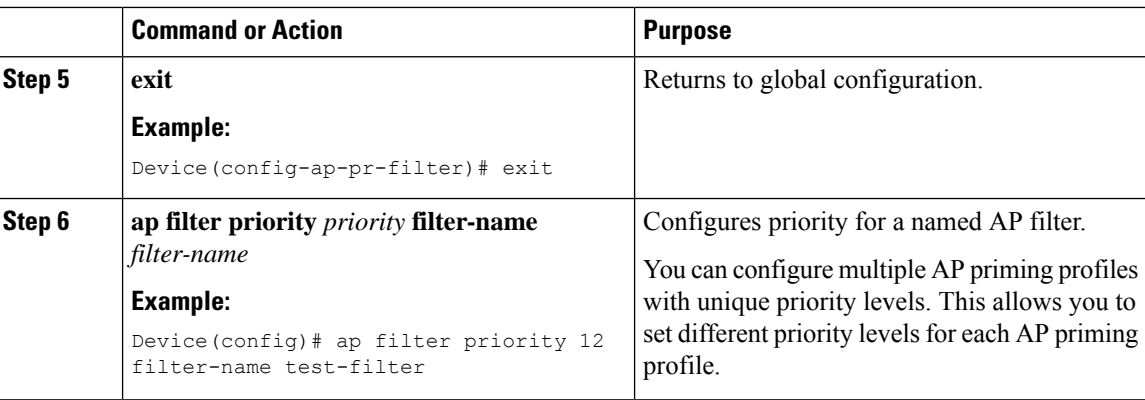

# <span id="page-3-0"></span>**Configure Per-AP Priming**

### **Procedure**

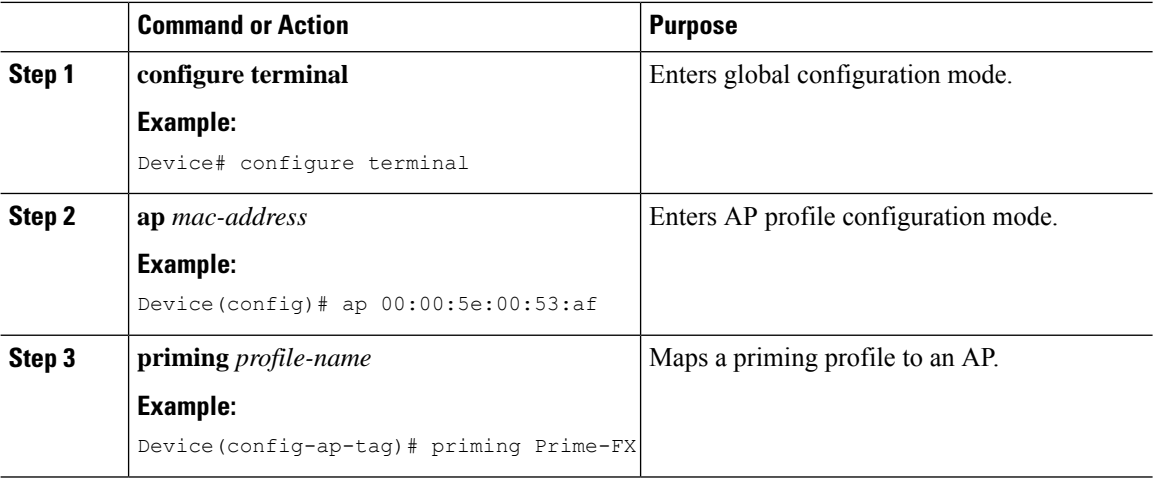

## <span id="page-3-1"></span>**Verify the Configuration**

To view the list of all the priming filters, use the following command:

Device# show ap filters all type priming

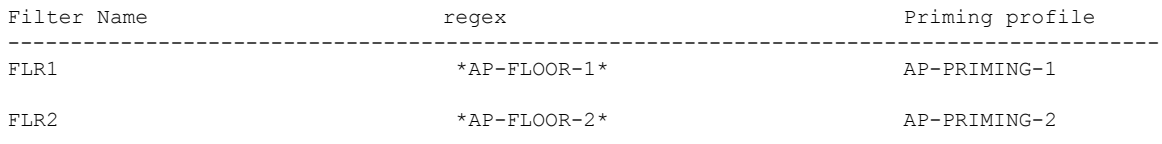

To view the list of all the active priming filters, use the following command:

Device# show ap filters active type priming

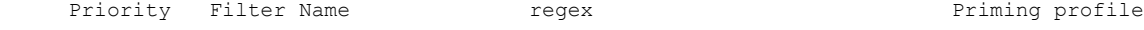

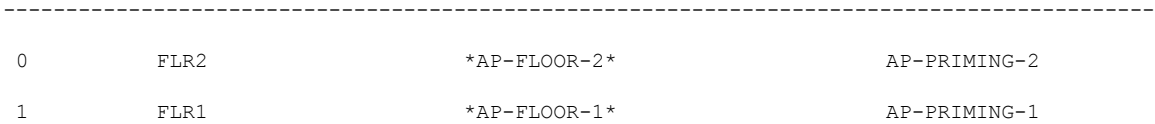

To view the summary of the priming profiles, use the following command:

Device# show wireless profile ap priming summary

```
Number of AP Priming Profiles: 2
Priming profile
-------------------
AP-PRIMING-1
AP-PRIMING-2
```
### To view the details of the priming profiles, use the following command:

Device# show wireless profile ap priming all

Profile Name Primary Controller Name Primary Controller IP Secondary Controller Name Secondary Controller IP Tertiary Controller Name Tertiary Controller IP Override

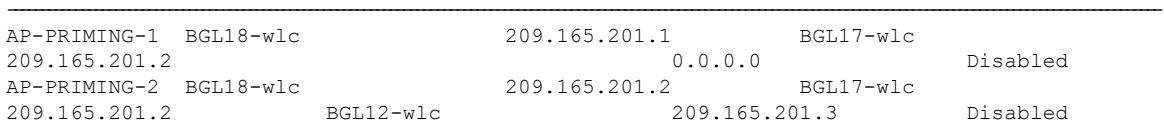

#### To view the priming information for each AP, use the following command:

Device# show ap ap1 config general | sec Priming

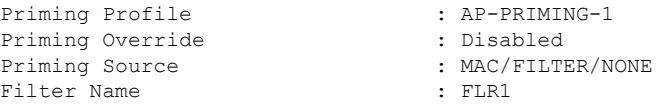

L

٦